Faculty of mathematics and physics Charles University at Prague 24<sup>th</sup> May 2016

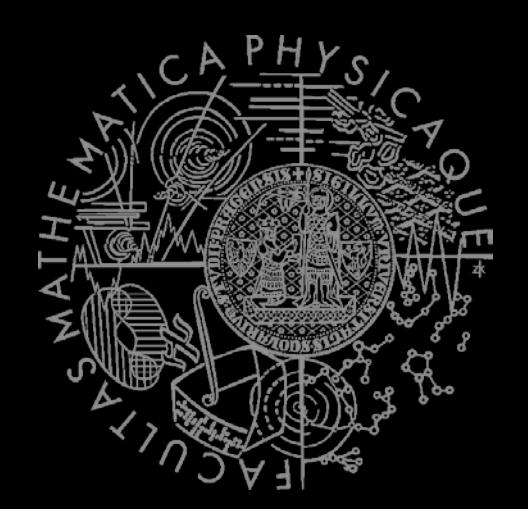

UT2004 & UE2 bots made easy!

## Pogamut 3 Lecture 13 – Conclusion

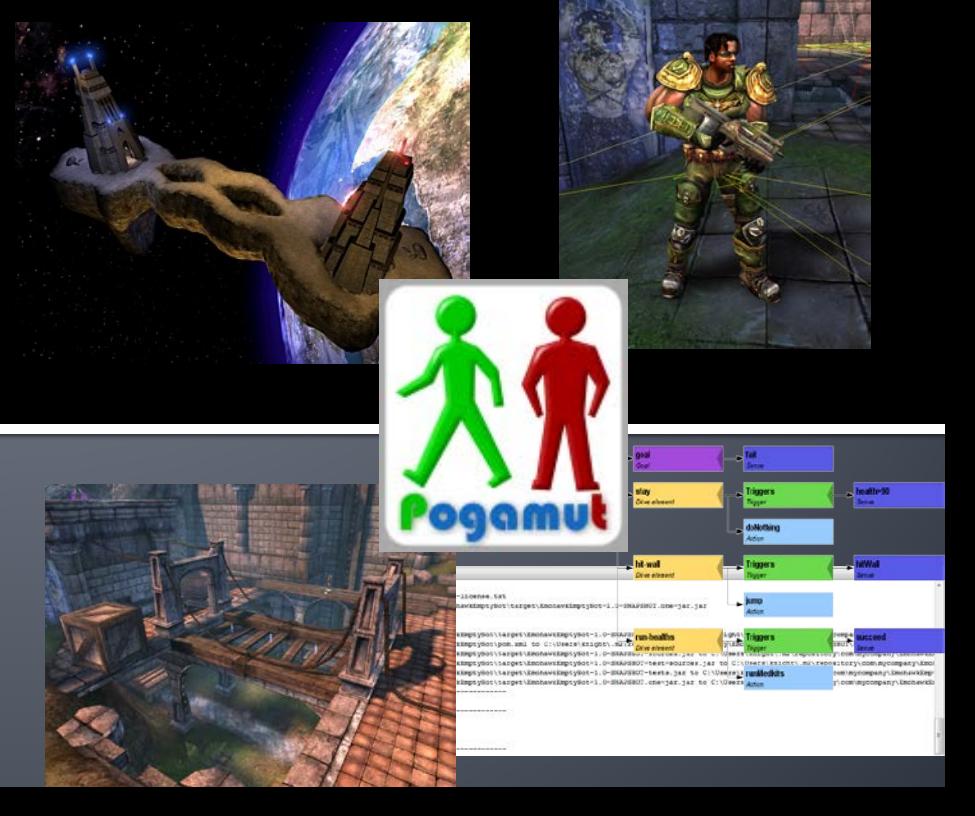

## **Today's menu**

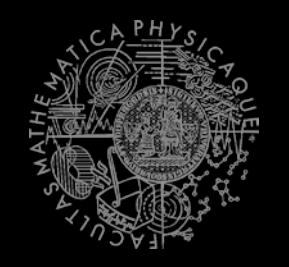

- **1. Recapitulation**
	- **What has been explained**
- 2. Checklist for pretest / exam
	- **What you should have learned**
- 3. What's next?

### **Recapitulation I General Topics**

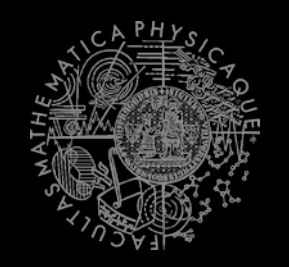

- What has been explained...
	- Basics of Java (ArrayList, HashMap, HashSet, Collections, chaining of setters…)
	- Basics of Pogamut
	- Basics of UT2004 (DeathMatch, CTF, Weapons)
	- Basic problems bots have to solve in 3D realtime environments
	- Basics of AI development
	- yaPOSH

### **Recapitulation II Pogamut modules**

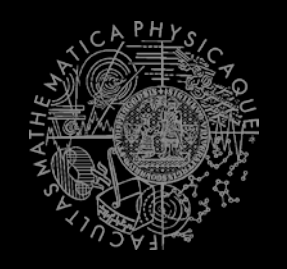

- You should remember Pogamut modules:
	- **move, navigation**
	- **shoot, weaponPrefs**
	- **players, items**
	- **fwMap, aStar, visibility**
	- **MyCollections, DistanceUtils**
	- **world, ctf**
- And how to setup general event listeners
	- **@EventListener(eventClass=TeamChat.class)**

## **Recapitulation III Coding and debugging**

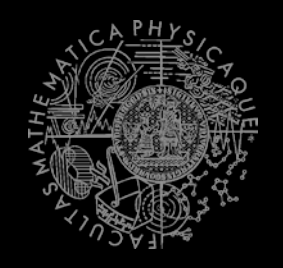

- You should know how to code the bot and how to debug the code in Pogamut effectively
	- Pogamut NetBeans plugin for map visualization
	- Logging tricks (output window, bot name, text messages, etc.)
	- Debug info in UT2004 provided by GameBots (CTRL + H)
	- How to read Pogamut exceptions
	- What to do when NB aren't showing Javadoc
		- Right click Dependencies -> Download JavaDoc / sources

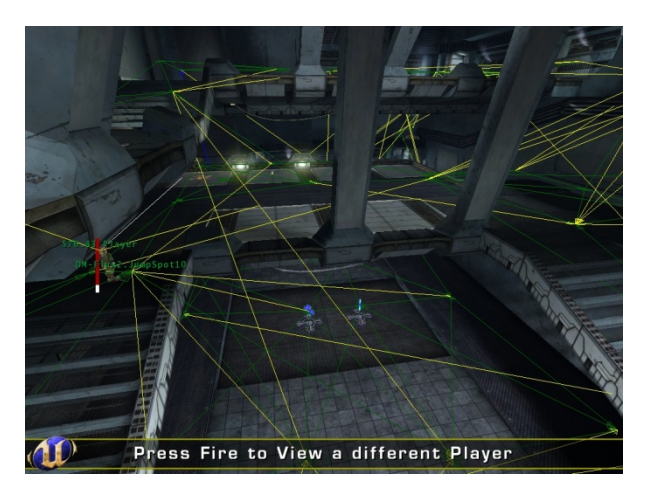

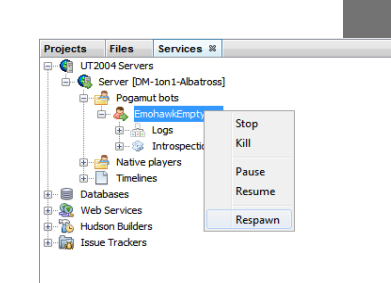

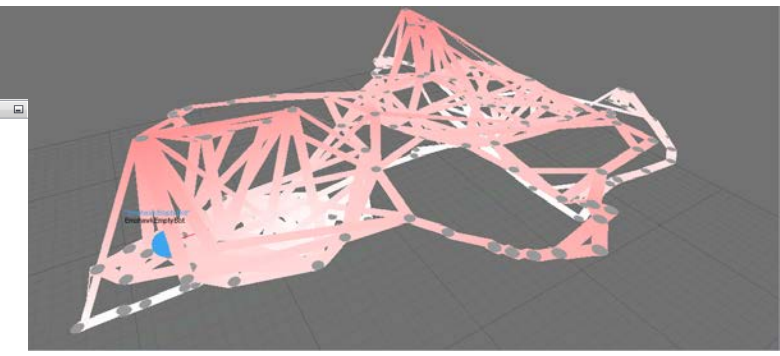

## **Recapitulation IV yaPOSH**

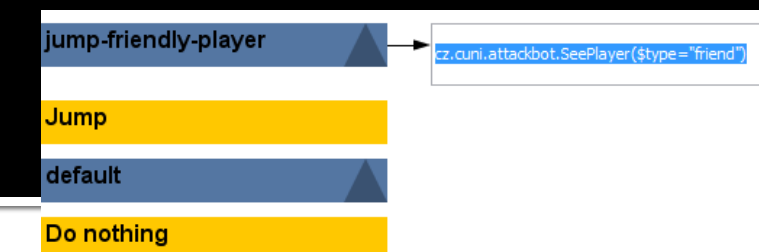

- You should know how to use yaPOSH...
	- What is **yaPOSH**
	- What is **competence** and **action pattern** and how to use it
	- **How to nest competences**
	- **How to create** new senses and actions
	- **How to parameterize** senses and actions
	- **How to add actions, senses, competences & a.p. to POSH plan**
	- **E** How to **debug** yaPOSH effectively T B P B · B · O C O B 国
	- **What are the action stages in yaPOSH and when are they** called (init(), run() & done())
	- **How to prevent accidental yaPOSH cycling in infinite loop** (ActionResult.FINISHED mechanics)

### **Recapitulation V Online sources**

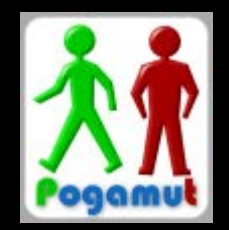

- **Theory Should know where to look when you don't know** something: [http://pogamut.cuni.cz](http://pogamut.cuni.cz/)
	- **Pogamut JavaDoc (Documentation)** 
		- [http://pogamut.cuni.cz/pogamut\\_files/latest/doc/javadoc/](http://pogamut.cuni.cz/pogamut_files/latest/doc/javadoc/)
	- **Latest (devel) JavaDoc (at Maven Sites)** 
		- <http://diana.ms.mff.cuni.cz/maven-sites/pogamut/>
	- **Pogamut tutorials (Documentation)** 
		- [http://pogamut.cuni.cz/pogamut\\_files/latest/doc/tutorials/](http://pogamut.cuni.cz/pogamut_files/latest/doc/tutorials/)
	- **Pogamut example archetypes** 
		- [http://diana.ms.mff.cuni.cz:8081/artifactory/libs-release-local/archetype](http://diana.ms.mff.cuni.cz:8081/artifactory/libs-release-local/archetype-catalog.xml)[catalog.xml](http://diana.ms.mff.cuni.cz:8081/artifactory/libs-release-local/archetype-catalog.xml)
	- **Pogamut forums (Forum)** 
		- **<http://diana.ms.mff.cuni.cz/main/tiki-forums.php>**

## **Today's menu**

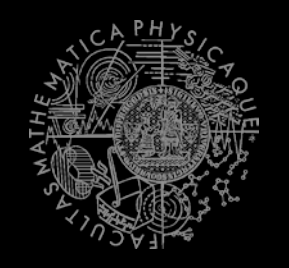

- 1. Recapitulation
	- **What has been explained**
- **2. Checklist for pretest / exam**
	- **What you should have learned**
- 3. What's next?

#### **Checklist I** I know how to...

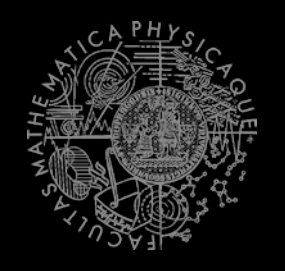

- Startup UT2004 dedicated server for Deathmatch & CTF
- **Startup UT2004 GUI**
- Switch between spectator/player mode inside UT2004
- **Run bot project within NetBeans**
- **Observe bot within the environment**
- **Stop running bot project from NetBeans**

#### **Checklist II** I know how to...

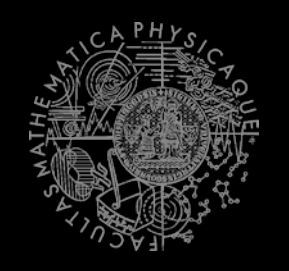

- Get nearest (euclidian / shortest-path-length) and/or visible **NavPoint, Item, Player**
- **Get bot current location and rotation**
- What distance of 100 UT units is  $(-1)$  meter)
- Get concrete **NavPoint, Item, Player** by ID
- Get information about your bot current weapons
- Set and use weapon preferences for your bot **weaponPrefs**

#### **Checklist III** I know how to...

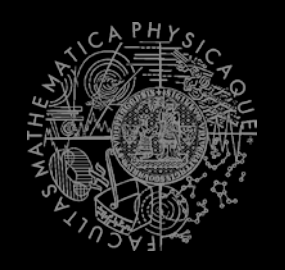

- **Navigate bot to some NavPoint**
- Navigate bot to some **Item**
	- **How to setup ItemPickedUp** listener
	- How to move a bit in case that navigation was not 100% perfect
- Navigate bot to some **Player**
	- ⇒ Use either **navigation** or **nmNav** and **fwMap**
	- ⇒ Setup listener for path events, **STUCK** in particular
- Send text message to global chat
- **F** Start shooting some **Player** with weapon preferences
- **Get information about CTF game state in ctf** module

#### **Checklist IV** I know how to...

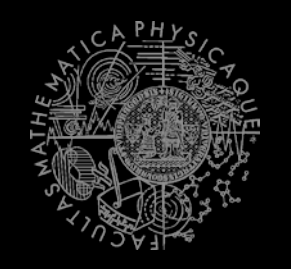

- Start multiple bots at once from **main()** method
- Get collection of all **NavPoints** in the map
- Get collection of all **Players** in the map
- Get collection of all spawned **Items** in the map
- Check whether the **Item** or **Player** is visible
- Use **MyCollections**
- Use **DistanceUtils**
- Use **TabooSet** (initialize, tabooize, filter items)
- Use **Cooldown** and **Heatup** classes
- **Setup listeners, know what is the difference between @EventListener** and **@ObjectClassEventListener** and when to use them

### **Checklist V** I know how to...

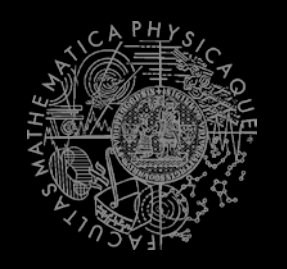

- Locate and open yaPOSH plan in within project explorer inside NetBeans (other sources …)
- Edit yaPOSH plan (add, delete, move actions/senses/competences) using GUI
	- Beware of lingering APs/Cs in case of "deleting/stop using" some previously defined APs/Cs
- Check how yaPOSH plan looks in text
- **E** Create new actions and senses
- "Utilize" action's **init()**, **run()** and **done()** methods
- Add variable into your **Context** and access it from senses and actions
- Set up parameters of senses and actions and set the parameters in yaPOSHGUI
- Debug the yaPOSH plan inside NetBeans

#### **Checklist VI** I know how to...

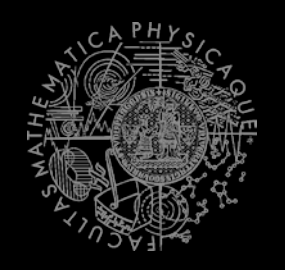

- Use **tcClient** and send messages to my team and concrete bots by their ID
- **Nake sure tcClient** is working
	- Single TeamComm server must be running and be connected to the GameBots2004 dedicated server
- **E** Create custom TC message classes
	- Via extending **TCMessageData**
- **Listen to messages sent via TeamComm** 
	- **@EventListener(eventClass=MyCustomMsg.class)**

#### **Checklist VII** I know how to...

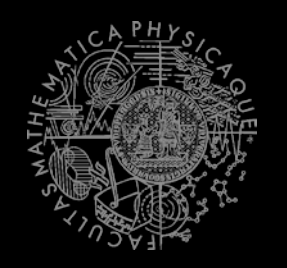

- Use logging to your advantage
	- Too much logging may stuck the bot! (NetBeans bug…)
- **Use other means of logging the bot state (text** messages, changing of bot name)
- **Read Pogamut log and exceptions**
- **Start project in Debug mode**
- **Place breakpoints in your code and in the yaPOSH plan**

## **Today's menu**

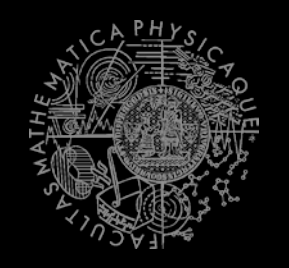

- 1. Recapitulation
	- **What has been explained**
- 2. Checklist for pretest / exam
	- **What you should have learned**
- **3. What's next?**
	- **The Exam**

## **What's next?** Exam

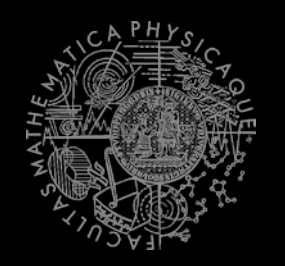

- **Exam date already in SIS** 
	- 3.6.2016, 9:00-17:00
- **Parths** You will be coding a behavior for a team of bots
	- **3-4 hours of work unless you will have to experiment with** Pogamut platform because you have not done your homeworks yet…
- You may come any-time between 9:00-13:00; if you come later, you might not be able to finish an exam's task
	- **17:00 is hard deadline for delivering the behavior!**

# **Concluding remarks**

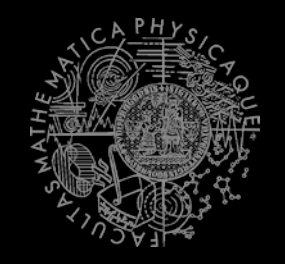

- **Nite us your ideas, remarks, suggestions about** Pogamut modules, API, the whole course syllabus, etc.
- Did you like Pogamut? You can contact us about bachelor and/or master thesis based on Pogamut (or 3D virtual worlds in general).
	- Visit <http://bit.ly/amisthesis>

## **The End** That's all folks, see you on exam!

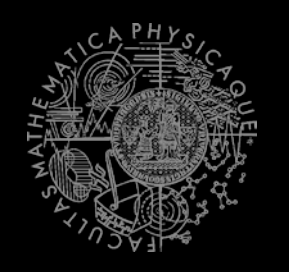

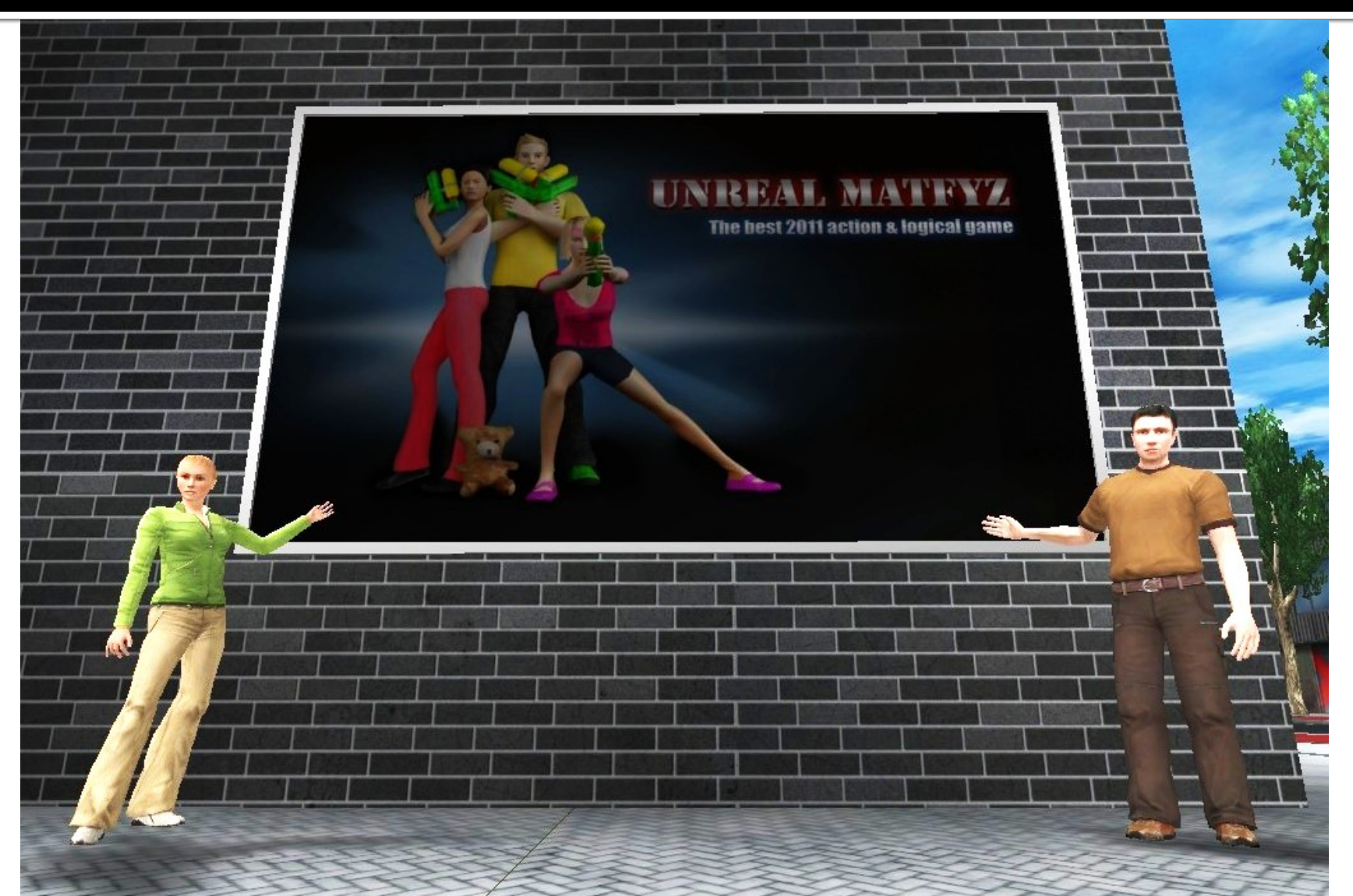